## **Checklist problemi WMM o altri Cisco WLC.**

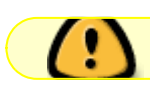

Documento ad uso interno

Una volta avuto il ragionevole dubbio che il problema non dipende da altro: (scheda di rete in dhcp, client autenticato) raccogliere le seguenti informazioni.

## **Al telefono**.

- 1. Marca Modello e Tipo del dispositivo
- 2. Si è mai collegato con successo in passato alla rete wireless in università e su che SSID
- 3. Il problema si riscontra solo in alcune zone (access point N)
- 4. Se si prende un appuntamento con l'utente, scriverlo sul ticket.

## **On site**.

From:

- 1. Conferma Marca Modello e Tipo del dispositivo
- 2. Versione Sistema Operativo
- 3. Marca e modello scheda wifi
- 4. Versione driver scheda wifi
- 5. Certificazione driver scheda wifi
- 6. Stato del WMM sul driver.
- 7. Riprodurre il problema su
	- 1. rete eduroam con wmm sul driver abilitato
		- 1. AP 2700 laph2-1p3 in stanza reti
		- 2. AP 1131 laph2-1p1 spostandosi verso la sala macchine e verificando sul WLC.
	- 2. rete eduroam con wmm sul driver DIS-abilitato
		- 1. AP 2700 laph2-1p3 in stanza reti
		- 2. AP 1131 laph2-1p1 spostandosi verso la sala macchine e verificando sul WLC.
- 8. RIABILITARE il WMM lato Driver
- 9. Verificare che il problema non si presenti su
	- 1. rete noWMM con user nowmm e password eunpr0blema
		- 1. AP 2700 laph2-1p3 in stanza reti
		- 2. AP 1131 laph2-1p1 spostandosi verso la sala macchine e verificando sul WLC.
- 10. Spegnere laph2-1p3 accendere l'Aruba AP-93 e vcerificare se il problema si presenta anche su eduroam Aruba.
- 11. Il problema si presentanche con WMM disabilitato.
- 12. Il problema è ripetibile sì/no.
- 13. mettere wmm o wmm? nel campo affected del ticket relativo a seconda della verifica effettiva del problema.

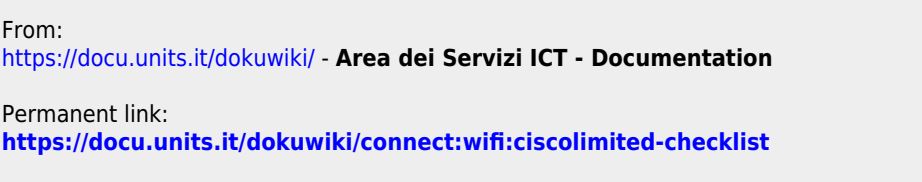

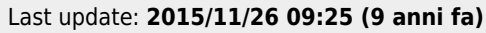